Schooltool is web-based student management system that allows parents to access their child's information. Schooltool can be accessed from any web browser (ex: Google Chrome or Internet Explorer).

The following url can be used to access Schooltool: cns.schooltool.cnyric.org/schooltoolweb. There may also be a link to Schooltool on the district's website.

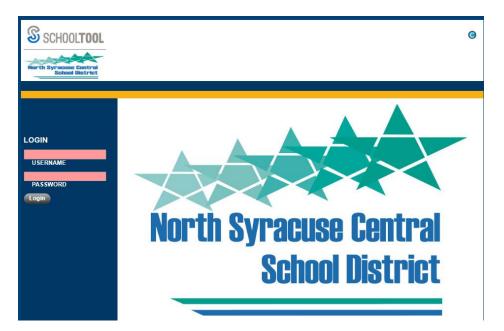

Once the login screen is displayed, enter the username and password provided by the district and click Login.

- Your email address is your username
- You should have received an email with your password
  - If you have not received an email, please contact your child's school

\*\***Please Note**: All images and information in this packet is from a sample database and do not reflect a real student, therefore, screens and tabs may be slightly different when you log into Schooltool.

**Please Note**: Schooltool also has a mobile app that can be downloaded from iTunes or Google Play. Not all functionality is available in the mobile app.

## My Home View

Once you have successfully logged into Schooltool, you will be in the "My Home" screen in Schooltool. This will display the students you have access to in Schooltool.

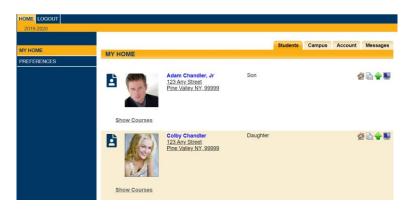

## Change your password

To change your password, click on the "Account" tab on the top-right of the screen.

| MY HOME                  |   |   | Students | Campus | Account  | Messages |
|--------------------------|---|---|----------|--------|----------|----------|
| CHANGE PASSWOR           | D |   |          |        | $\smile$ |          |
| Old Password:            |   | ] |          |        |          |          |
| Confirm: Change Password |   |   |          |        |          |          |

- Enter the password you used to log into Schooltool in the "Old Password" field
- Then enter the password you would like to use in the "New Password" and "Confirm" fields
- Then click "Change Password"
  - *Please Note*: there may be password requirements, if the password you entered does not meet those requirements, you will receive an error message, change your new password to meet those requirements and click "Change Password.

|                 |                                                                              |                | Students | Campus | Account | Messages |
|-----------------|------------------------------------------------------------------------------|----------------|----------|--------|---------|----------|
| MY HOME         |                                                                              |                |          |        |         |          |
| CHANGE PASSV    | VORD                                                                         |                |          |        |         |          |
| Password requ   | t be at least 8 charact<br>irres at least one uppe<br>irres at least one num | er case letter |          |        |         |          |
| Old Password:   |                                                                              |                |          |        |         |          |
| New Password:   |                                                                              |                |          |        |         |          |
| Confirm:        |                                                                              |                |          |        |         |          |
| Change Password |                                                                              |                |          |        |         |          |

# View Student Information

To view a child's information in Schooltool, make sure you are on the "Students" tab, then click on the student photo or name.

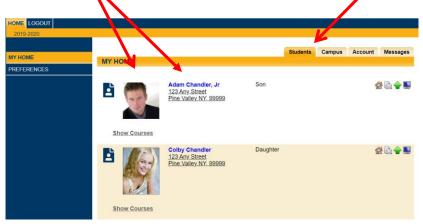

Once you have selected a student record to view, the student's "Personal Information" is displayed the top of the screen (ex: name, dob, address, grade, etc).

| -Chand   | ler, Jr, Adam                                                              |                                         |            |                                              |                                                                                 |                      | 💶 🌈<br>23166                                |
|----------|----------------------------------------------------------------------------|-----------------------------------------|------------|----------------------------------------------|---------------------------------------------------------------------------------|----------------------|---------------------------------------------|
|          | FIRST:<br>MIDDLE:<br>LAST:<br>GENDER:<br>DOB:<br>1ST LANGUAGE:             | Chandler, Jr<br>Male<br>5/30/2002 (17 y | ,          | H                                            | GRADE:<br>IOMEROOM:<br>R TEACHER:<br>LOCKER:<br>OUNSELOR:<br>TYPE:<br>BUILDING: | 72<br>White, Stephar | ie ⊠<br>e ⊠<br>Year Enrollme<br>School/High |
|          |                                                                            | Contacts                                | Schedule   | Attendance                                   | Grades                                                                          | Assessments          | Assignments                                 |
| STUDE    | NT                                                                         |                                         |            |                                              |                                                                                 |                      |                                             |
| Contacts |                                                                            |                                         |            |                                              |                                                                                 |                      |                                             |
|          | Adam Chandler, Sr<br><u>123 Any Street</u><br><u>Pine Valley, NY 99999</u> | 1                                       | Fat<br>Cel | her<br>I: 300-3917 Un                        | I                                                                               |                      | 🖀 🗟 🛖 I                                     |
|          | Liza Chandler 🗹<br>123 Any Street<br>Pine Valley, NY 99999                 |                                         | Cel        | p Mother<br>I: 300-6105 Un<br>rk: 300-6106 U |                                                                                 |                      | la 🔶 🤤                                      |
|          |                                                                            |                                         |            |                                              |                                                                                 |                      |                                             |
| Siblings |                                                                            |                                         |            |                                              |                                                                                 |                      |                                             |

To view your child's IEP, click the IEP Viewer icon under their photo

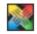

The "Tabs" below will allow you to view various student information

| Contacts | Schedule | Attendance | Grades | Assessments | Assignments |
|----------|----------|------------|--------|-------------|-------------|
|          |          |            |        |             |             |

# **Contacts Tab:**

Displays all parental and emergency contacts for the child, including any siblings attending the same BOCES.

|          |                                                                       | Contacts  | Schedule     | Attendance                                    | Grades     | Assessments | Assignments        |
|----------|-----------------------------------------------------------------------|-----------|--------------|-----------------------------------------------|------------|-------------|--------------------|
| STUD     | DENT                                                                  |           |              |                                               |            |             |                    |
| Contact  | ts                                                                    |           |              |                                               |            |             |                    |
|          | Adam Chandler, Sr M<br><u>123 Any Street</u><br>Pine Valley, NY 99999 |           | Fat<br>Cel   | her<br>I: 300-3917 Unl                        | I          |             | 🖀 🗟 🛖 💻            |
|          | Liza Chandler M<br>123 Any Street<br>Pine Valley, NY 99999            |           | Cel          | p Mother<br>I: 300-6105 Uni<br>rk: 300-6106 U |            |             | 🗟 <mark>수</mark> 💻 |
| Siblings |                                                                       |           |              |                                               |            |             |                    |
|          | Colby Chandler                                                        | 5/30/2002 | (17 yr 10 mo | ) CNYRI                                       | C High Sch | ool/11      |                    |
| ₽        | rimary Contact                                                        | 🛓 Rece    | ives Ma      | il 🔶 Pi                                       | ck UP      | 📕 Pare      | ent Portal         |

### Schedule Tab:

Displays the classes the student is enrolled in. You can email a teacher by clicking on the envelope icon by the teacher's name. You may also email all of your child's teachers by clicking on the icon next to the word "Teacher" in the header (as shown below)

| STUDE     | NT             |                                  |            |            |              |  |
|-----------|----------------|----------------------------------|------------|------------|--------------|--|
| View: Sch | iedule 🖣       | Report to print: Semester 1 Grid | -8         |            |              |  |
|           |                |                                  |            |            |              |  |
| Standa    | rd View 🔘 Grid | View                             |            |            |              |  |
| Desired   | Section        | Course                           | Semester 1 | Room       | Teacher      |  |
| Period    | Section        |                                  | Days       |            |              |  |
| 1         | 2              | SPANISH 1                        | A,B        | G05        | Ms. Lampkin  |  |
| 2         | 1              | YEARBOOK                         | A,B        | G26        | Ms. Jacko    |  |
|           |                |                                  |            |            | Mr. Holland  |  |
| 3         | 1              | EARTH SCI                        | A,B        | B17        | Ms. Clark    |  |
| 4         | 5              | ENG 9                            | A,B        | G18        | Ms. Brown    |  |
| 5         | 1              | CHORUS 9-12                      | A          | AUD        | Ms. Romero   |  |
| 5         | 2              | EARTH SCIENCE LAB                | В          | B17        | Mr. Reeder   |  |
| 6         | 2              | LUNCH - A DAY S1                 | A          | CAFE-small |              |  |
| 6         | 2              | LUNCH - B DAY S1                 | В          | CAFE-small |              |  |
| 7         | 3              | GLOBAL ST I                      | A,B        | G08        | Ms. Brown    |  |
| -         | _              |                                  |            |            | Ms. Schecter |  |
| 8         | 2              | STUDIO IN ART                    | A,B        | H03        | Ms. Wiseth   |  |
|           |                |                                  |            | J02        | Ms, Tilson   |  |

## Attendance Tab:

Displays a summary of the student's total absences for the current year (if any). This may also include early dismissals and late arrivals. Users may change between Daily or Course attendance views by selecting the appropriate radio button.

|                 | Contacts   | Schedule      | Attendance     | Discipline | Grades | Assessments | Assignments | Letters |
|-----------------|------------|---------------|----------------|------------|--------|-------------|-------------|---------|
| STUDENT         |            |               |                |            |        |             |             |         |
| Daily Attend    | ance O Coi | urse Attendar | ce All 🗸       |            |        |             |             |         |
| 2015-2016 🗸     |            |               |                | 1          |        |             |             | 0       |
| Туре            |            | [             | Date           |            |        |             | Reason      |         |
| Absent          |            | 1             | 0/27/2015      |            |        |             | Illness     |         |
| Early Dismissal |            | 1             | 0/26/2015 11:4 | 4:00 AM    |        |             | Illness     |         |
|                 |            |               |                |            |        |             |             |         |

#### **Discipline Tab:**

Displays a history of discipline referrals for the student

|            |               | Contacts | Schedule | Attendance     | Discipline | Grades      | Assessments      | Assignment |
|------------|---------------|----------|----------|----------------|------------|-------------|------------------|------------|
| STUDENT    |               |          |          |                |            |             |                  |            |
| 018-2019 🔻 |               |          |          |                |            |             |                  |            |
| Date Seen  | Incident Date | Incident | Туре     | Offense        |            | Disposition |                  |            |
| 12/14/2018 | 12/6/2018     | Referral |          | Conflict-Fight | na         | Conference  | e w/ Assis Princ |            |

#### Grades Tab:

Displays the student's report card, progress report, assessment and final grades.

You can choose what grades you want to review by clicking the "View" drop-down menu and for which marking period.

| STUDENT             |                             |                    |             |         |         |       |                                                                     |   |
|---------------------|-----------------------------|--------------------|-------------|---------|---------|-------|---------------------------------------------------------------------|---|
| School Year 2017-20 | 18 View Marking P           | eriod Grades V for | Aarking Per | iod 4 🔻 |         |       |                                                                     | 0 |
| Course              | Teacher                     | MP                 | Days        | Period  | Section | Grade | Comments                                                            |   |
| ART 8               | Mrs. Moore                  | M3,M4              | A,B         | 1       | 2       | 80    | <ul> <li>Incomplete work</li> </ul>                                 |   |
| ELA 8               | Ms. Jackson                 | M1,M2,M3,M4        | A,B         | 4       | 4       | 58    | Respectful     Poor effort     Incomplete work                      |   |
| ELA Lab 8           | Ms. Jackson                 | M1,M2,M3,M4        | В           | 9       | 3       | S     | Good skills     Excellent effort                                    |   |
| FACS 8              | Mrs. Brown                  | M3,M4              | В           | 3       | 4       | 81    | Incomplete work     Pleasure to have in class     Inconsistent work |   |
| Intro to Spanish    | Ms. Golick                  | M1,M2,M3,M4        | A,B         | 5       | 2       | 7     | Good skills                                                         |   |
| MATH 8              | Mr. Gonzalez                | M1,M2,M3,M4        | A,B         | 6       | 2       | 42    | <ul> <li>Inconsistent work</li> </ul>                               |   |
| Math Lab 8          | Mr. Roberts                 | M3,M4              | A,B         | 9       | 8       | S     | Good skills                                                         |   |
| PE 7/8              | Mr. Martinez<br>Mr. Jackson | M1,M2,M3,M4        | A           | 3       | 2       | 95    | Incomplete work     Respectful                                      |   |
| SCI 8               | Mr. Garcia                  | M1,M2,M3,M4        | A,B         | 8       | 4       | 60    | Respectful     Pleasure to have in class                            |   |
| SS 8                | Mr. Rogers                  | M1,M2,M3,M4        | A,B         | 2       | 2       | 44    | Effort Improved                                                     |   |

# Assignments Tab:

Displays the assignment grades the student has received in their scheduled classes. Use the "Marking Period" and "Courses" drop-down menu to select what information you would like to view for your child.

| School Year 2018-2019 V | Marking Period Marking Pe | courses All Courses                         | <b>v</b> (1) |     |       |
|-------------------------|---------------------------|---------------------------------------------|--------------|-----|-------|
| Course                  | Category                  | Assignment Name / Description               | Date         | Max | Score |
| SPANISH 1 (Grassy)      | Practice                  | Student Engagement 11/5-9                   | 11/9/2018    | 34  |       |
| PE 9/10 MF (Green)      | Participation             | 11/8                                        | 11/8/2018    | 4   | 4     |
| READ 180 (Miller)       | rBook                     | rBook Pg 34-35                              | 11/7/2018    | 20  | 18    |
| READ 180 (Miller)       | rBook                     | rBook Pg 36-37                              | 11/7/2018    | 20  | 15    |
| READ 180 (Miller)       | rBook                     | rBook Pg 38-39                              | 11/7/2018    | 20  | 18    |
| READ 180 (Miller)       | Writing                   | Teen Issue Essay Rough Draft                | 11/7/2018    | 50  | 30    |
| READ 180 (Miller)       | Writing                   | Teen Issue Essay Final Draft                | 11/7/2018    | 50  | 40    |
| READ 180 (Miller)       | Participation             | Teen Issue Essay Presentation               | 11/7/2018    | 50  | 50    |
| READ 180 (Miller)       | Writing                   | React and Write Pg 36                       | 11/7/2018    | 20  | 15    |
| PRE-ALGEBRA (Rupert)    | Homework & Class Work     | Unit 3 Prior Knowledge Review               | 11/7/2018    | 4   | 0     |
| PE 9/10 MF (Green)      | Participation             | 11/6                                        | 11/6/2018    | 4   | 4     |
| SPANISH 1 (Grassy)      | Reading                   | Dia de Muertos 3R                           | 11/6/2018    | 17  | 0     |
| BIOLOGY (Bell / Miller) | HW/ClassW                 | Free Response Practice<br>Amphibian reading | 11/6/2018    | 5   | 5     |

- The "Max" column is the highest possible points the student could have earned on the assignment
- The "Score" column is the grade the student received on the assignment